## TCOUNT command

2384 GstarCAD MY /KW August 24, 2021 [CAD Commands](https://kb.gstarcad.com.my/category/cad-commands/113/) 0 1648

The **TCOUNT** command is used to adds sequential numbering to text objects. The numbering can appear as a prefix, suffix or replacement text. After selecting one or multiple texts, you can set the text sorting method, the starting number and increment of text sorting and generated numbers placement mode.

**Command Access :** 

**Menu** : Text >Automatic Text Numbering

**Command Entry** : TCOUNT

**Operation steps:**

1.Start the command.

2.Select TEXT, MTEXT or ATTDEF objects:

3.Sort selected objects by [X/Y/Select-order]

X : Places numbers by increasing the x-coordinate value of the selected text.

Y : Places numbers by decreasing the y-coordinate value of the selected text.

Select-order: Places numbers according to the order in which the text was selected.

After specifying the method of order, the following prompts will be displayed in the command line:

4.Specify starting number and increment (Start increment) <1,1>: Enter the starting number and increment, separated by a comma, or press ENTER

**Note**: Negative increments (decrements) are supported. Precede decrements with a minus sign.

5.Specify the placement of numbers in text [Overwrite/Prefix/Suffix/Find&replace..] < Prefix>:, Enter an option or press ENTER

Overwrite: Replaces selected text strings with numbers

Prefix: Adds the number as a prefix to text

Suffix: Adds the number as a suffix to text

Find&replace: Replaces a user specified text string with a number

Usage Example:

1. Starting number = 1, increment = 1 added as prefix:

## Number one Number two Number three

## 1 Number one 2 Number two **3 Number three**

2. Starting number = 20, increment =  $-10$  added as suffix:

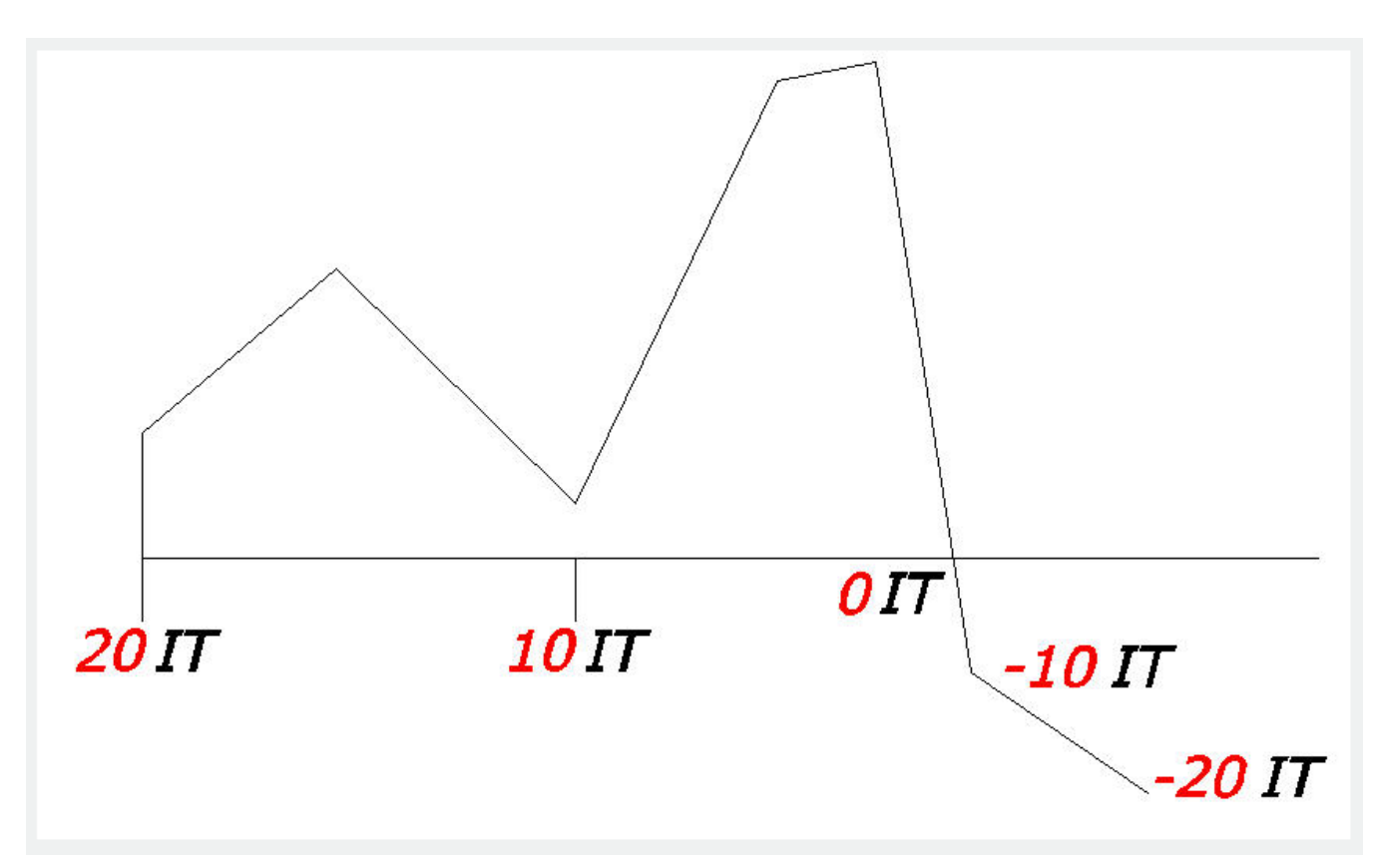

3. Starting number  $= 2$ , increment  $= 2$ , Overwrite:

## $\begin{array}{c}\n2 \\
4 \\
6 \\
8 \\
10\n\end{array}$

Online URL: <https://kb.gstarcad.com.my/article/tcount-command-2384.html>